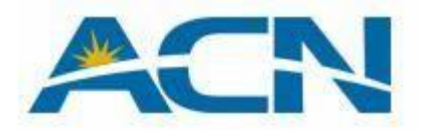

This guide will help you with Internet settings and send / receive MMS for iPhone 4.

This must be done in your iPhone.

1. Access Settings

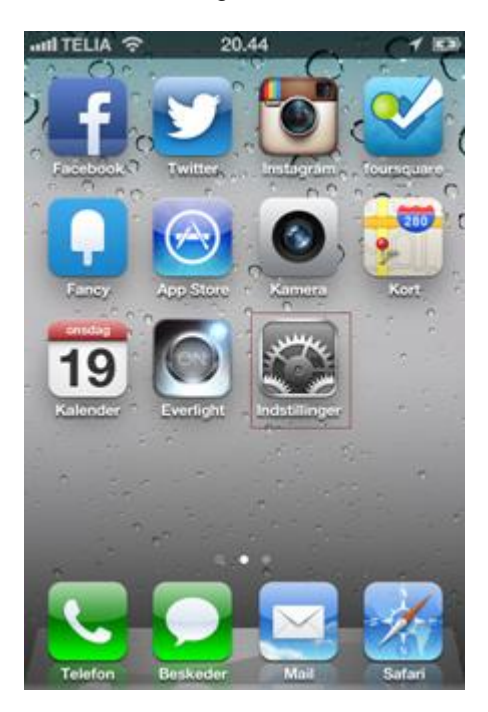

# 2. General

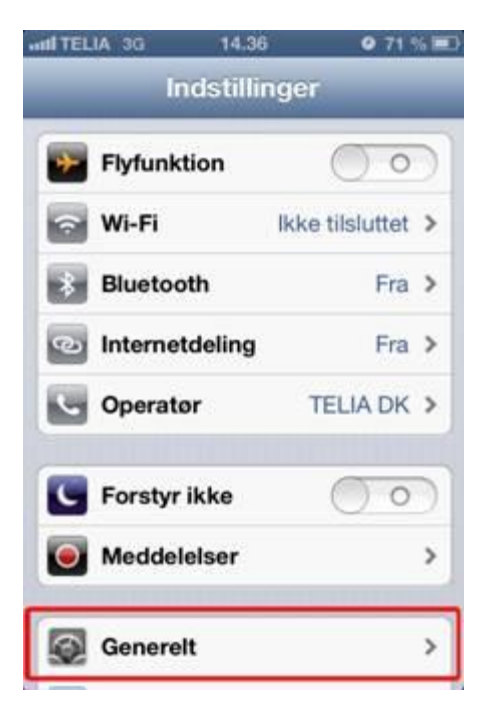

#### 3. Mobile

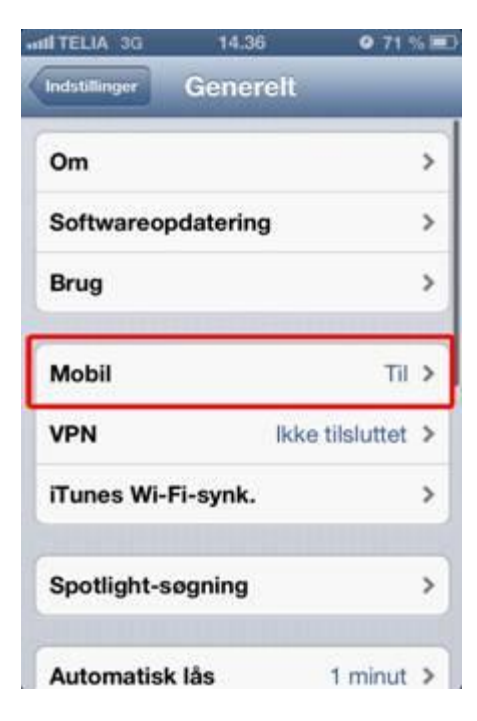

## 4. Mobile Data must be enabled

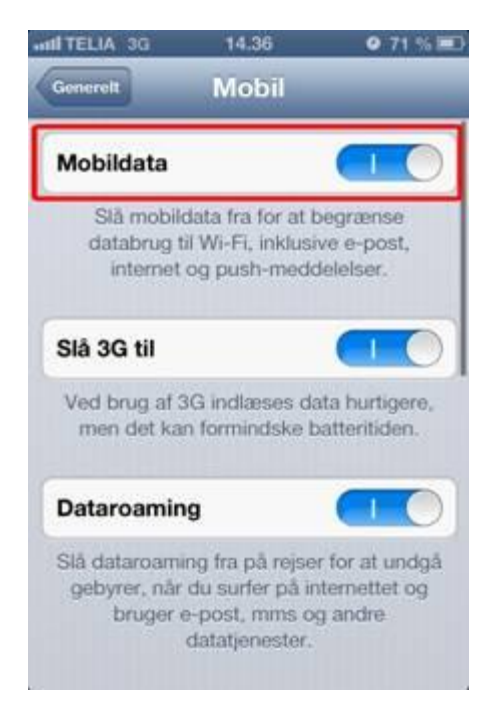

# 5. Choose Mobile Data Network

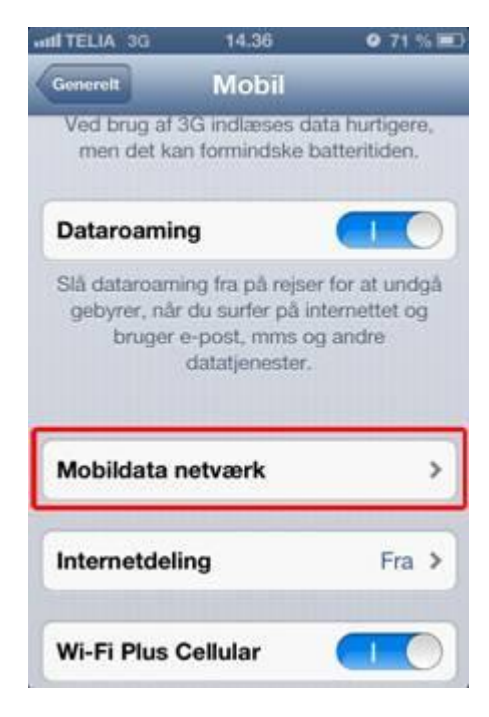

6. Now you need to modify the APN for Mobile Data and MMS

### **Note!**

**(It is Important to contributor ONLY where it says "websp" and "mmssp" in APN fields and NOTING else)** Correct APN for Mobile Data to "websp" Correct APN for MMS tol "mmssp"

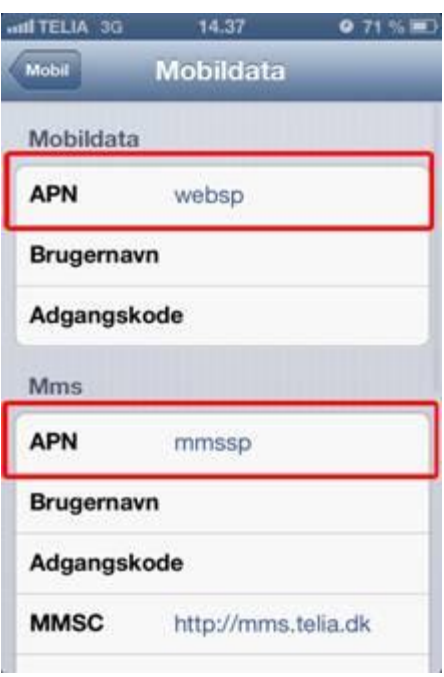

At the bottom under **Internet Connection Sharing**, make shore that it is **websp** as APN

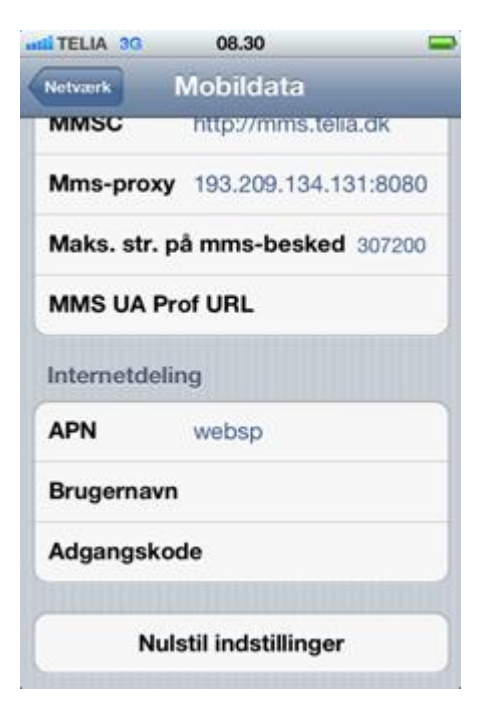

Before you send an MMS to yourself, turn iMessage off because it has nothing to do with MMS.

**REMEMBER !! To turn off and on your iPhone before, remember that Apple logo should appear when it starts up !!**